# **Table of Contents**

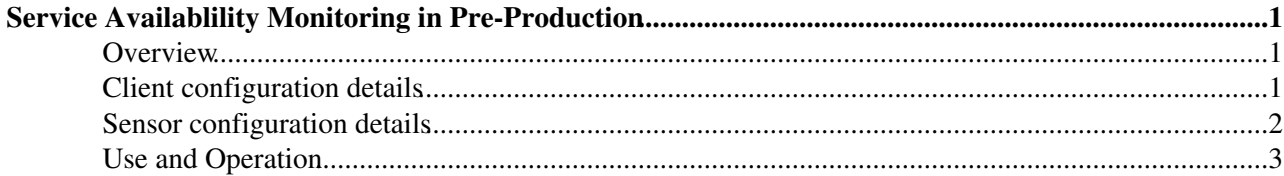

## <span id="page-1-0"></span>**Service Availablility Monitoring in Pre-Production**

#### <span id="page-1-1"></span>**Overview**

The submission of SAM tests to PPS sites is currently done at CERN. Results are published in the production database and shown through the following displays

- <https://lcg-sam.cern.ch:8443/sam-pps/sam.py>@ (Certified PPS sites)
- <https://lcg-sam.cern.ch:8443/sam-pps-uncert/sam.py> <sup>®</sup> (Uncertified PPS sites)

### <span id="page-1-2"></span>**Client configuration details**

The SAM client for PPS is installed on lxb1908.cern.ch in the directory /opt/lcg/same/client/

While the SAM client is installed in root space on lxb1908, the UI used for tests submission **is not** the one avalable on that machine:

We use instead the AFS UI defined in > source /afs/cern.ch/project/gd/egee/glite/ui\_PPS/etc/profile.d/grid\_env.csh

The client configuration files we customized for PPS are:

/opt/lcg/same/client/etc/same.conf where in particular we changed the value of *common\_filter* • *publisher\_wsdl* and *query\_wsdl*

```
> cat /opt/lcg/same/client/etc/same.conf
# Default configuration for SAME
[DEFAULT]
# Settings for locations
workdir=%(home)s/.same
logdir=%(same_home)s/var/log
resdir=%(same_home)s/var/results
secresdir=%(same_home)s/var/results-secure
webdir=%(same_home)s/web
cachedir=%(same_home)s/var/cache
# Logging levels:
# CRITICAL, ERROR, WARNING, INFO, DEBUG, NOTSET
# Logging level for the log file
loglevel=INFO
# Logging level for console messages
verbosity=CRITICAL
[sensors]
common_attrs="sitename nodename inmaintenance"
#common_filter="type=PPS ismonitored=y"
common_filter="ismonitored=y"
CE_filter="serviceabbr=CE"
gCE_filter="serviceabbr=gCE"
FTS filter="serviceabbr=FTS"
FTS_attrs="sitename nodename inmaintenance tier"
SE_filter="serviceabbr=SE"
SRM_filter="serviceabbr=SRM"
LFC_filter="serviceabbr=LFC voname=ops"
host-cert attrs="nodename serviceabbr"
host-cert_filter="serviceabbr=FTS,gCE,LFC,VOMS,CE,SRM,gRB,MyProxy,RB,SE,RGMA"
```
[statuscode]

```
ok=10info=20
notice=30
warning=40
error=50
critical=60
maintenance=100
[submission]
vo=ops
test_timeout=300
[scheduler]
max_processes=10
default_timeout=1800
shell=/bin/sh
[webservices]
publisher_wsdl=http://lcg-sam.cern.ch:8080/same-ws/services/WebArchiver?wsdl
query_wsdl=http://lcg-sam.cern.ch:8080/same-ws/services/Database?wsdl
# edit the line below if you want to publish to old-style SFT webservice
sft_publisher_url=http://lxb2070.cern.ch:8083/sft/publishTuple
     • /opt/lcg/same/client/sensors/common/config.sh , shown below
```

```
/opt/lcg/same/client/sensors/common
[root@lxb1908 common]# cat config.sh
SAME_PREF_SE_LIST="$SAME_HOME/sensors/common/prefSE.lst"
SAME GOOD_SE_FILTER="nodename=grid007g.cnaf.infn.it"
```

```
SAME_PREF_LFC_LIST="$SAME_HOME/sensors/common/prefLFC.lst"
SAME_GOOD_LFC_FILTER="serviceabbr=LFC type=PPS status=Certified tier=0,1 servicestatus=ok service
```
### <span id="page-2-0"></span>**Sensor configuration details**

The partivular sensor configuration for PPS is kept in the afs directory

/afs/cern.ch/project/gd/egee/sam-pps

The submission framework for PPS has been customised to use different RBs/informationsystem + a particular SE. Several bash scripts and configuration files are used: the whole of them is available in */afs/cern.ch/project/gd/egee/sam-pps*

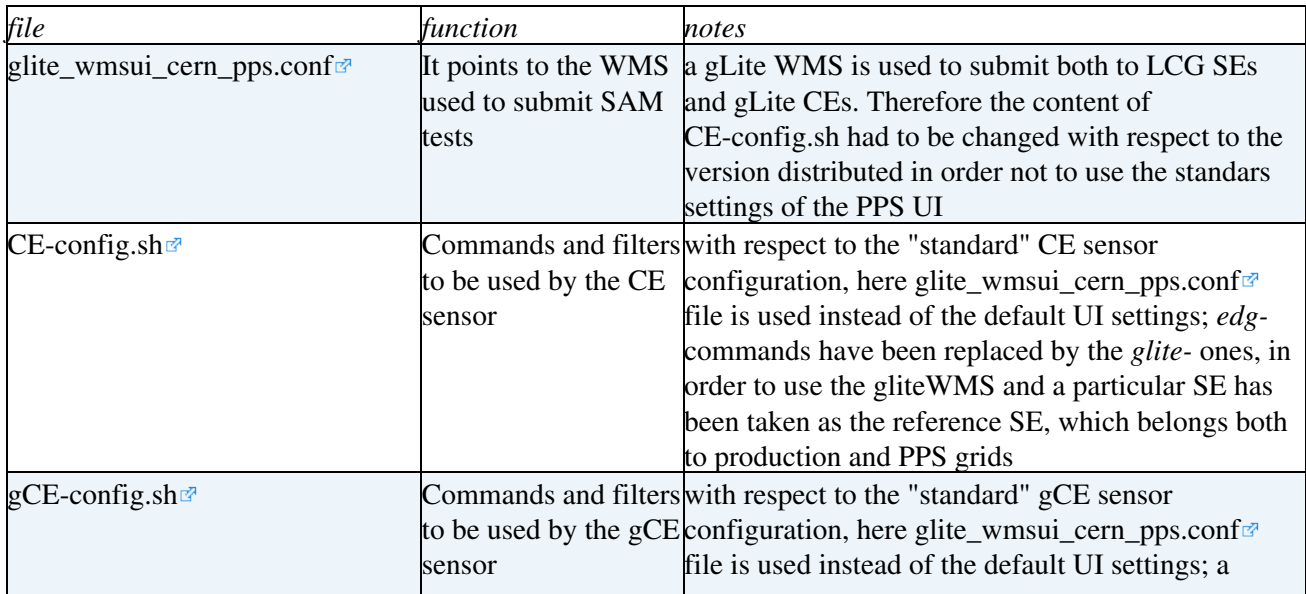

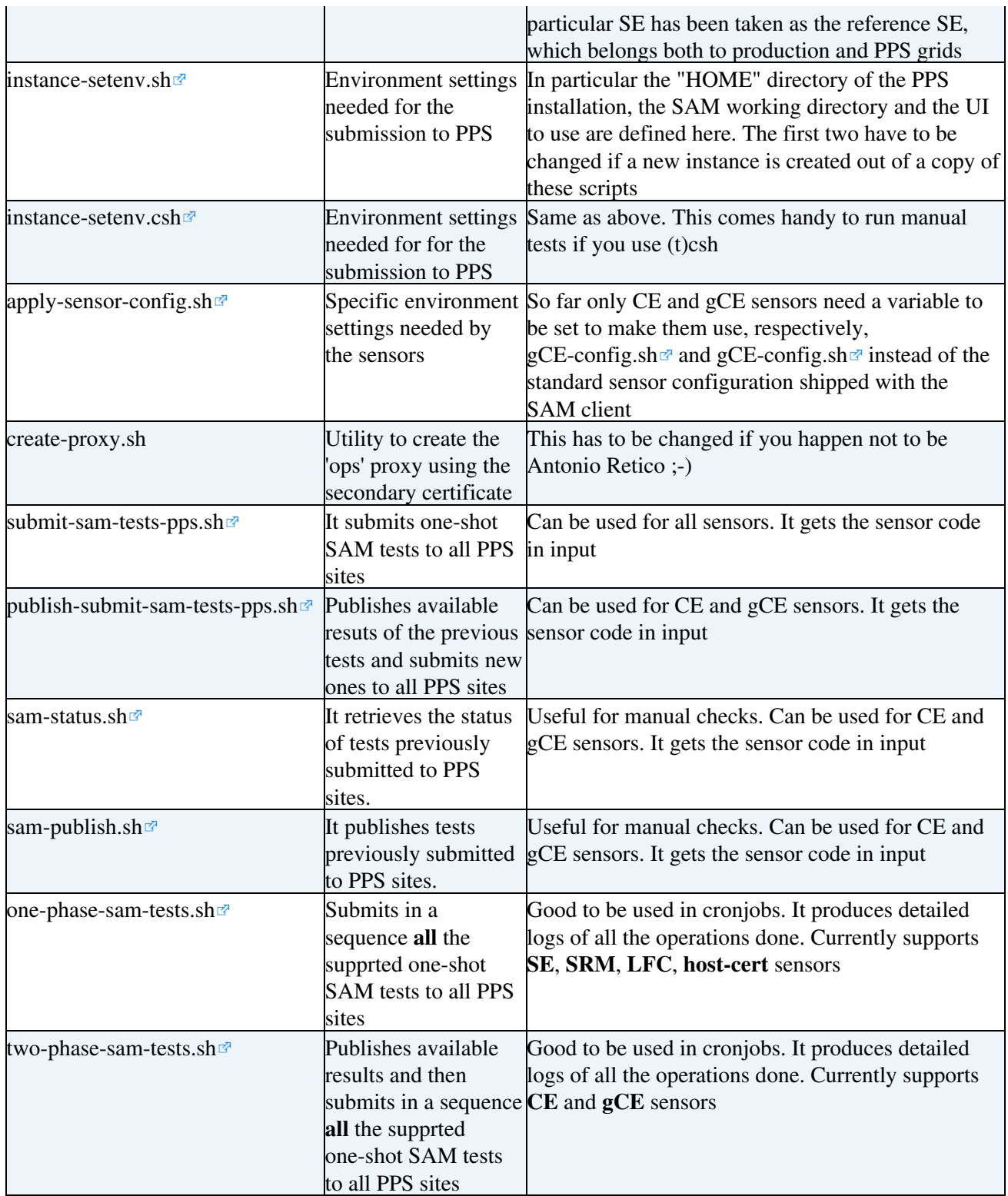

## <span id="page-3-0"></span>**Use and Operation**

The "official" user reference for SAM is

<http://sam-docs.web.cern.ch/sam-docs/index.php?dir=./user/&> <sub>*R*</sub>, maintained by the [SAM Team](mailto:it-dep-gd-ops-sam@cernNOSPAMPLEASE.ch).

However, in order to work with the installation above described it is strongly recommended not to run the *same-exec* command directly. In fact, due to the several customisations done in PPS with respect to the default settings, this could cause, if the user environment is not perfectly set up,

- results of the tests to be written in wrong directories
- wrong commands to be run
- wrong RBs to be used

A practical and quick set up to be sure that nothig is missing is to add in the user *.tcsh* file an alias as follows.

alias sampps "source /afs/cern.ch/project/gd/egee/sam-pps/instance-setenv.csh; \ cd /afs/cern.ch/project/gd/egee/sam-pps"

and to run the alias each time you start using the PPS instance of SAM.

The regular submission of SAM tests to PPS sites is scheduled by cronjobs run in Antonio's acrontab

```
15 * * * * lxb1908.cern.ch /afs/cern.ch/project/gd/egee/sam-pps/two-phase-sam-tests.sh > /afs/cer
45 * * * * lxb1908.cern.ch /afs/cern.ch/project/gd/egee/sam-pps/one-phase-sam-tests.sh > /afs/cern.ch/project/gd/egee/sam-pps/one-phase-sam-tests.log 2>&1
```
- The *one-phase-sam-tests* include those tests to be run in a single step (the results of which are immediately available) e.g. LFC, SRM ...
- The *two-phase-sam-tests* include those tests to be run in two phases (the results of which are *not* immediately available) e.g. CE, gCE ...

In both cases the tests are run in a sequence and applied to **all** PPS sites (Certified, Uncertified, Suspended) where **Monitoring=Y**

-- Main.aretico - 10 May 2007

This topic: LCG > PPSSamInstallation Topic revision: r11 - 2011-06-21 - AndresAeschlimann

**OPETL** Copyright &© 2008-2020 by the contributing authors. All material on this **TWiki** collaboration platform is the property of the contributing authors. Ideas, requests, problems regarding TWiki? [Send feedback](https://cern.service-now.com/service-portal/search.do?q=twiki)